> make install

The base directory of this hands on is /home/g4user/work/medical/marker You need to change the command path in following slides if you want to try in other directory.

The base directory of this hands on is /home/g4user/work/medical/marker You need to change the command path in following slides if you want to try in other directory.

# 2. prepare run

- > cd ~/work/medical/marker/Galet-vll-MedEx-Galet-vll-MedEx-install
- > mkdir run
- > cd ~/work/medical/marker/Galet-vll-MedEx-Galet-vll-MedEx-install/run
- > cp ~/work/medical/marker/Galet-vII-MedEx-Galet-vII-MedEx/\*mac.

This sentence is needed at the end of phys.mac to use parallel world

The base directory of this hands on is /home/g4user/work/medical/marker You need to change the command path in following slides if you want to try in other directory.

#### 3. hands on

```
compile
> cd /home/g4user/work/medical/marker/Galet-vII-MedEx-Galet-vII-MedEx-build
> make
> make install

run directory
> cd ~/work/medical/marker/Galet-vII-MedEx-Galet-vII-MedEx-install/run

run
> ../bin/Galet
or
> ../bin/Galet -m run0.mac
```

The base directory of this hands on is /home/g4user/work/medical/marker

You need to change the command path in following slides if you want to try in other directory.

This hands on placed the phantom in mass geometry and gold marker (=0.75 mm) is placed in parallel world.

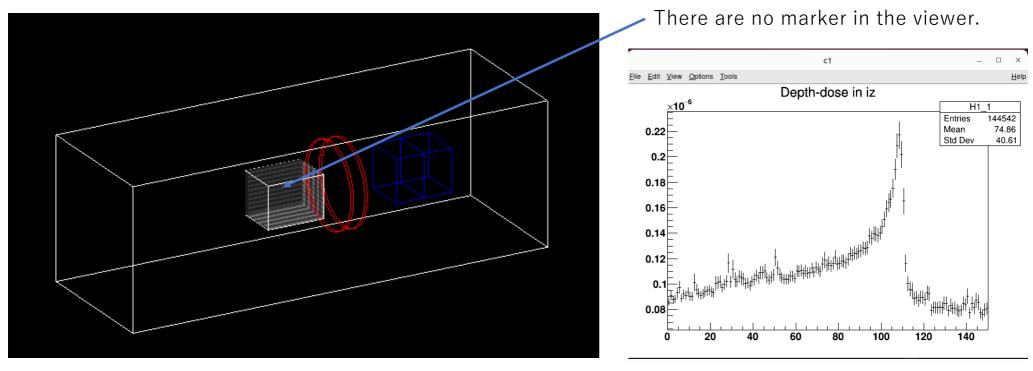

The marker is too small to see in the depth dose curve

a. change the marker size and see the depth dose.

Hands on Parallel World with Marker
The base directory of this hands on is /home/g4user/work/medical/marker
You need to change the command path in following slides if you want to try in other directory.

The base directory of this hands on is /home/g4user/work/medical/marker

The base directory of this hands on is /home/g4user/work/medical/marker

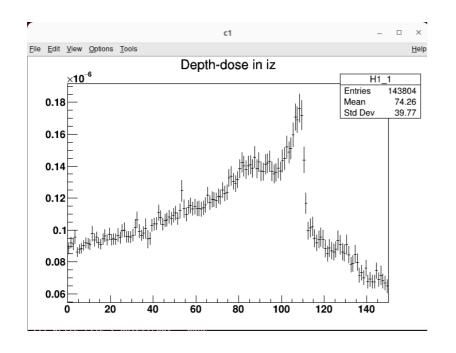

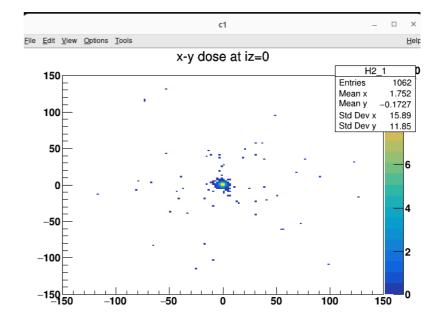

The base directory of this hands on is /home/g4user/work/medical/score

You need to change the command path in following slides if you want to try in other directory.

# I. prepare tutorial source download source code (Galet\_ParallelWorld\_Score.tgz) and place in /home/g4user/work/medical/score cd ~/work/medical/score tar zxvf Galet\_MagneticField\_Marker.tgz

- > mkdir Galet-v | | -MedEx-Galet-v | | -MedEx-build
- > mkdir Galet-vII-MedEx-Galet-vII-MedEx-install
- > cd Galet-vII-MedEx-Galet-vII-MedEx-build
- > make
- > make install

The base directory of this hands on is /home/g4user/work/medical/score
You need to change the command path in following slides if you want to try in other directory.

# 2. prepare run

- > cd ~/work/medical/score/Galet-vII-MedEx-Galet-vII-MedEx-install
- > mkdir run
- > cd ~/work/medical/score/Galet-vll-MedEx-Galet-vll-MedEx-install/run
- > cp ~/work/medical/score/Galet-vII-MedEx-Galet-vII-MedEx/\*mac.

This sentence is needed at the end of phys.mac to use parallel world

The base directory of this hands on is /home/g4user/work/medical/score You need to change the command path in following slides if you want to try in other directory.

#### 3. hands on

```
compile
> cd /home/g4user/work/medical/score/Galet-vII-MedEx-Galet-vII-MedEx-build
> make
> make install

run directory
> cd ~/work/medical/score/Galet-vII-MedEx-Galet-vII-MedEx-install/run

run
> ../bin/Galet
```

The base directory of this hands on is /home/g4user/work/medical/score

You need to change the command path in following slides if you want to try in other directory.

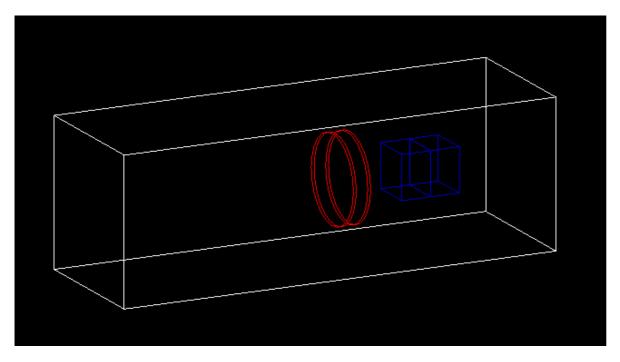

Default. There are no scorer in the viewer

This hands on placed the phantom in the parallel geometry.

a. see the scored result

The base directory of this hands on is /home/g4user/work/medical/score

```
ParallelWorldConstruction.cxx L85 same as the world size // // Homogeneous Water Phantom // G4double dx=50.0*cm; G4double dy=50.0*cm; G4double dz=150.0*cm; G4int nx=10; G4int ny=10; G4int nz=300;
```

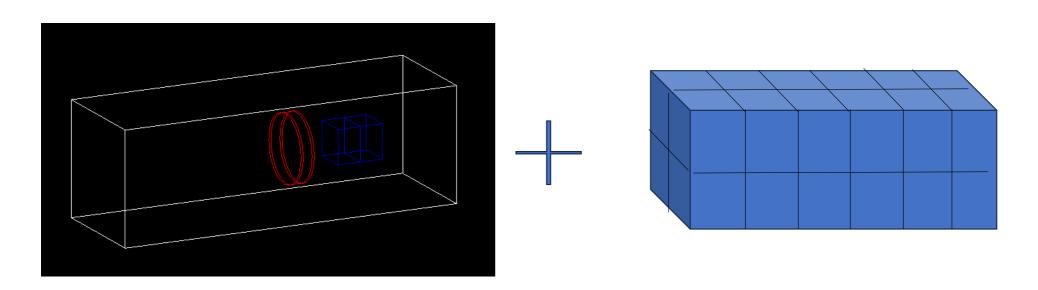

The base directory of this hands on is /home/g4user/work/medical/score

The base directory of this hands on is /home/g4user/work/medical/score

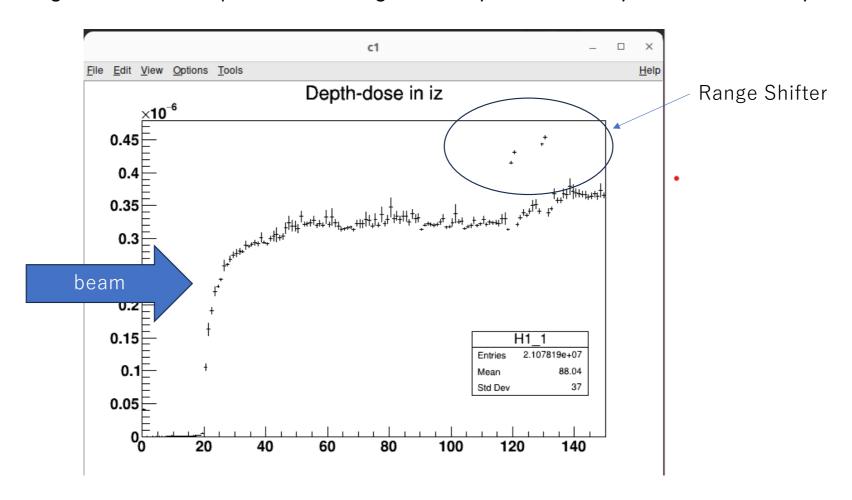